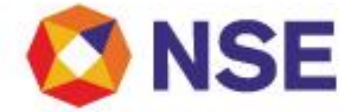

# **National Stock Exchange Of India Limited**

**Department : CURRENCY DERIVATIVES**

Download Ref No: NSE/CD/48809 Date : July 01, 2021

Circular Ref. No: 13/2021

All Members,

**Mock trading on Saturday, July 03, 2021 New version release 3.3.7**

In continuation to our circular (Download No. 46779) dated December 23, 2020, Exchange will be conducting a mock trading session in the Currency Derivatives Segment on Saturday, July 03, 2021 as per the following schedule:

**Mock trading from Primary Site:**

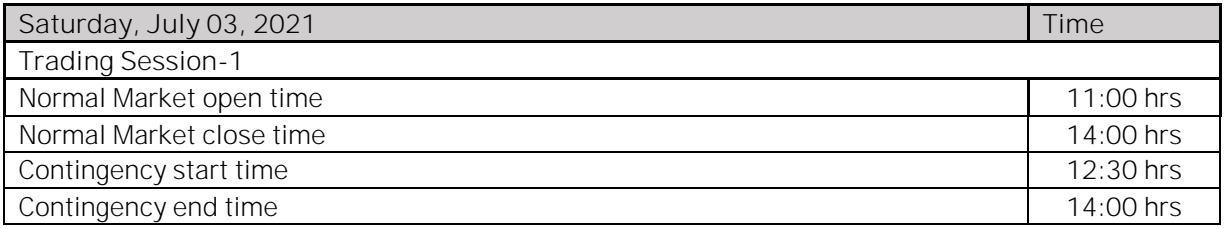

**Mock trading from DR Site:**

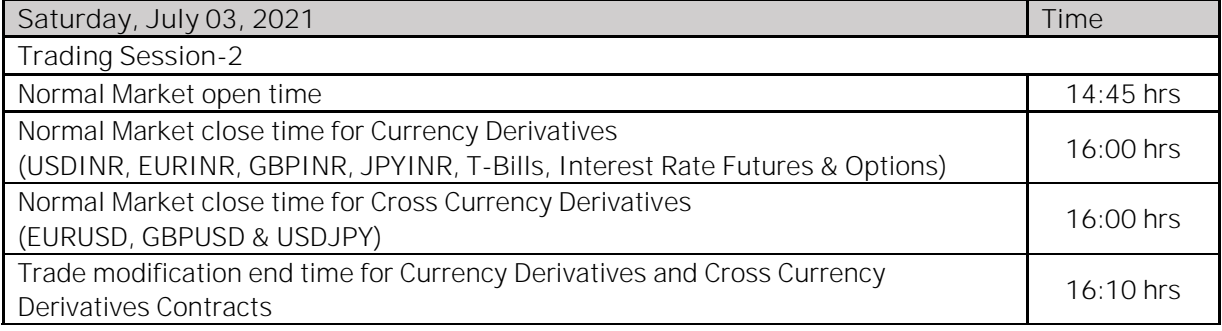

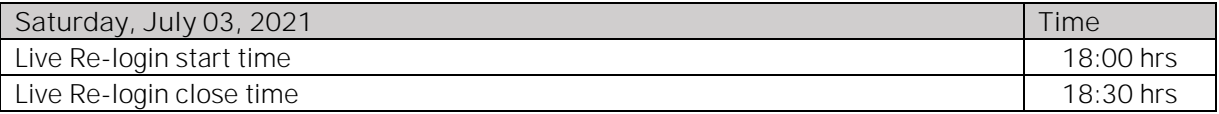

The Exchange shall be releasing new version of NEAT CDS 3.3.7. The new version shall be available for download from July 02, 2021 at 17:00 hours onwards on NSE Extranet path cdsftp/cdscommon/NEATCDS337.

Login with the older version NEAT 3.3.6 shall be discontinued from August 07, 2021.

For other important instructions regarding the mock trading, kindly refer to the following Annexure: Annexure 1: Important instructions regarding mock trading session.

Annexure 2: Pre-requisites / General guidelines for participating in the Mock environment.

Annexure 3: Important guidelines in case of switchover of trading system to Disaster Recovery (DR) Site.

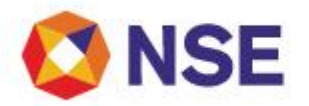

**For and on behalf of National Stock Exchange of India Limited**

**Khushal Shah**

**Associate Vice President**

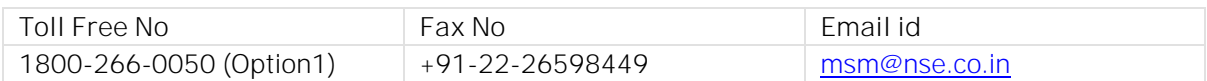

### **Annexure 1**

**Important instructions regarding mock trading session**

- 1. Refer to Exchange consolidated circular download ref no NSE/MSD/45703 dated September 15, 2020 for Interactive Connectivity Parameters.
- 2. Installation procedure for NEAT-CDS is available on extranet path /cdscommon/Installation\_Procedure.
- 3. All the outstanding orders shall be purged before the start of each trading session. Members using NNF software should clear the outstanding orders in their systems before the start of each trading session.
- 4. Members are requested to refer to circular reference no. NSE/MSD/46441 regarding Testing of software used in or related to Trading and Risk Management. Members may choose to participate either in Mock Trading Session or Simulated environment for fulfilling their regulatory requirements in accordance to SEBI circular no. SEBI/HO/MRD1/DSAP/CIR/P/2020/234 dated November 24, 2020.
- 5. Trades resulting from this session shall not attract any obligation in terms of funds pay-in and/or pay-out. Kindly do not transfer any data files for this session.
- 6. Kindly participate actively in the mock trading session from all trading software and re-login into live environment to check the connectivity and to avoid login problems on Monday, July 05, 2021.
- 7. Kindly refer to the website of NSE at www.nseindia.com for any information which may be updated by the Exchange on the mock trading session.
- 8. In case of any queries please call Toll Free no: 1800 266 0050 (Option1).

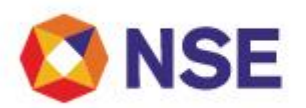

## **Annexure 2**

## **Pre-requisites / General guidelines for participating in the Mock environment**

All members eligible to trade in CD segment in live market are enabled for participating in the mock trading sessions with their existing user ids, IP and Box Id mapping that of the live environment. Accordingly, members are requested to ensure the following:

- 1. You are able to successfully telnet the Exchange host from the IP you wish to participate
- 2. The Box ID with appropriate messages has been created on the IP in the respective segments you wish to participate.
- 3. In case you wish to participate via Non-NEAT frontend (NNF) applications, kindly ensure that the User Id is of type dealer, is converted for NNF and is mapped with the IP.
- 4. Members are required to set appropriate branch and / user limits from their corporate manager terminal in the respective segments, prior to placing orders in the Mock.
- 5. Members are requested to send requests via email pertaining to be following activities with the details of User ID and segment for Exchange action only for the purpose of MOCK participation
	- a. Pro enablement
	- b. CTCL conversion
	- c. Password Reset for Corporate Manger user id
	- d. Unlocking of Corporate Manager user id
- 6. Password Reset / Unlocking of all other types of user ids should be done from the corporate manger user id by the member in the respective segments.

### **Annexure 3**

**Important guidelines in case of switchover of trading system to Disaster Recovery (DR) Site**

- 1. Kindly note below points after switch over to DR site:
	- a. Trades of primary site will be available in Previous Trades window.
	- b. Trades can be modified/cancelled using Multiple Trade Modification and Cancellation window respectively.
	- c. Messages of primary site will be available in TWS Message Area.
- 2. If user renames or deletes the User folder and re-login the NEAT terminal, then data of primary site shall not be available in the functional window as mentioned above point.